ome to ClickShare

Today's weather

16:13

 $19^{\circ}$ C

# **ClickShare**

# How to share your content in all your meetings

Simple, easy, wireless. That's how ClickShare shares your content from any device on the meeting room display for better collaboration in any type of meeting room.

Share any way you want, use the ClickShare Button (Pc or Mac), ClickShare App (laptop, mobile or tablet) or BYOD (Airplay, GoogleCast and Miracast). With one simple click you get content on screen. No cables, no software to download, no training needed. Within seconds you and your guests present, meet, collaborate with our oneclick meeting experience.

- Full BYOD support: work with your devices & tools
- In any type of meeting room
- Get your content on screen within seconds
- Easy access to collaboration features

### Sharing content in your meeting is simple, the choice is yours

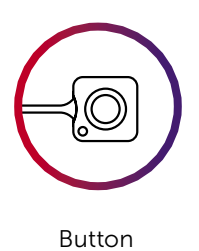

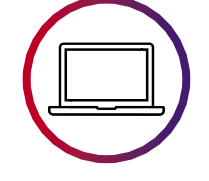

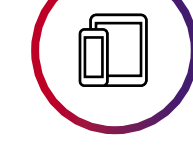

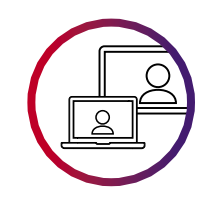

Button **Desktop App** Mobile App Screen mirroring

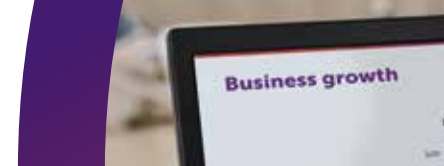

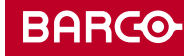

# **ClickShare**

Sharing content and ideating in your meeting is easy. You have several, secure options. You decide your way of working.

## Using the ClickShare Button

Plug the Button into your laptop. In seconds, you can share your content on the meeting screen, from your laptop.

- From any laptop or desktop Plug & Play, both Windows and Mac OS
- Guests can easily share content too
- Compatible with every Base Unit
- Receive auto updates with the latest functionalities
- Universal solution, no need for converters, plugs
- No training

### Using the ClickShare App for desktop and mobile devices

Get on screen fast and start rich collaboration in any meeting room with this easy-to-install, intuitive and secure App.

- Connect instantly to the meeting room thanks to presence detection
- Touchless content sharing
- From any laptop or mobile device, both Android and iOS
- Make use of an advanced set of collaboration features
- Ideal for an employee-first roll-out
- Compatible with every Base Unit and workflow integration with the Desktop App
- Receive auto updates & latest functionalities

#### Get started on desktop?

- 1. Download the Desktop App for free from www.clickshare.app
- 2. Install admin free

#### Get started with mobile?

- 1. Download the Mobile app for free in your online store
- 2. Install admin free & connect your Android or Mac device to your ClickShare WiFi network

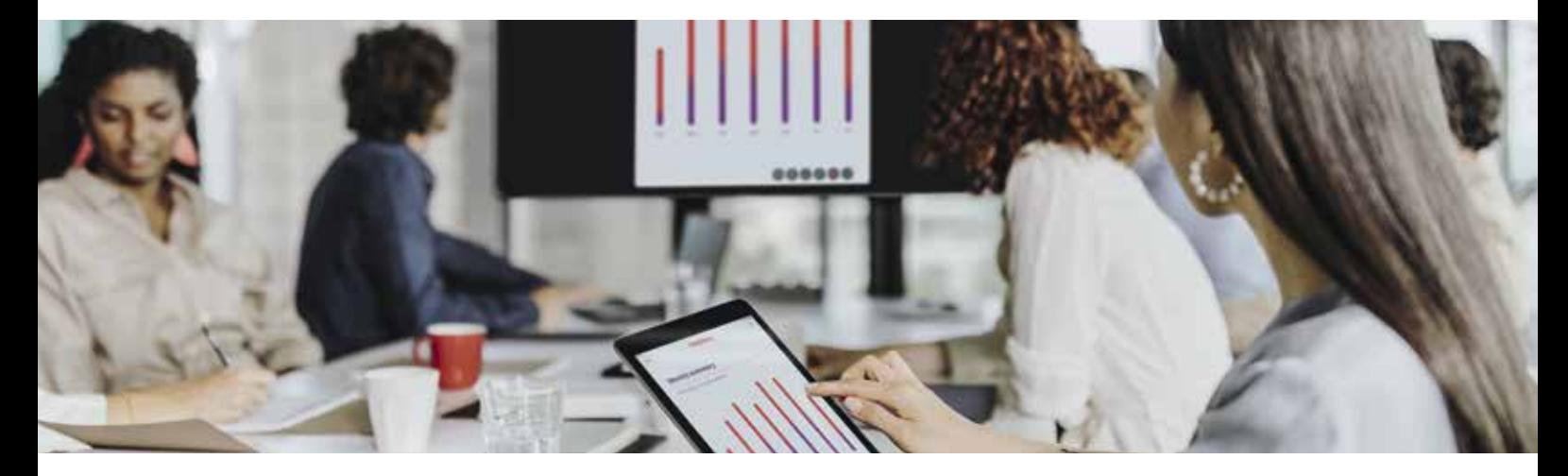

### Using Airplay / Google Cast / Miracast on your mobile device or laptop

Your device can be fully mirrored onto the central meeting room display using Airplay (for iOS devices), Google Cast (for Android devices) or MiraCast.

#### Get started?

- 1. Connect your device to the "ClickSharexxx" Wi-Fi network, enter the password (default password is "ClickShare")
- 2. Select "Screen Mirroring" on your device
- 3. Select your Base Unit
- 4. Your screen will now be mirrored via the Base Unit on the meeting room's AV equipment

#### M00894-R03-0421-LF | Last updated: April 2021

The information and data given are typical for the equipment described. However any individual item is subject to change without any notice. The latest version of this brochure can be found on www.barco.com. All specs mentioned in this brochure are in accordance with ISO 21118 standards.

**BARGO**